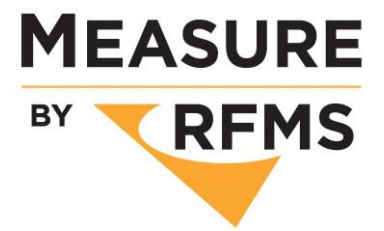

If you've recently installed Measure Premier on a new computer, the first thing you may notice upon launching Measure is that your product list has reverted to the default US product list. Here are some quick steps you can take to restore your product list.

Locate a project you recently worked on that has the product list you want. Measure projects have the extension ".msr". If you've changed devices, you may need to email the project to yourself.

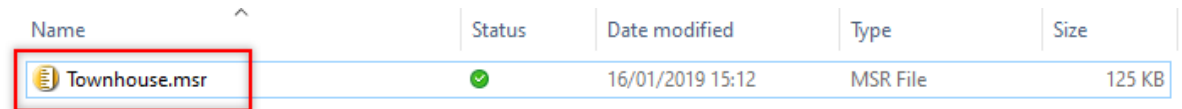

Open the project on the new device and navigate to the Product List.

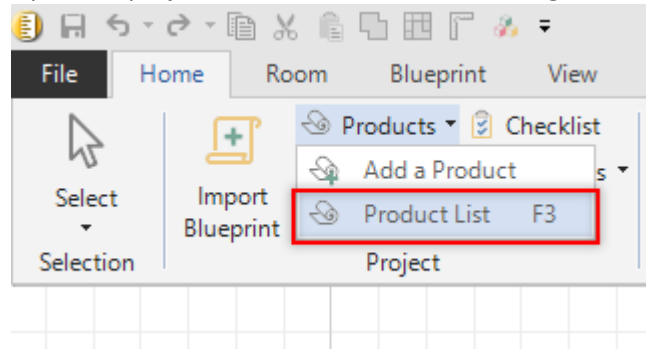

Click "Save as default" in the lower-right corner of the screen.

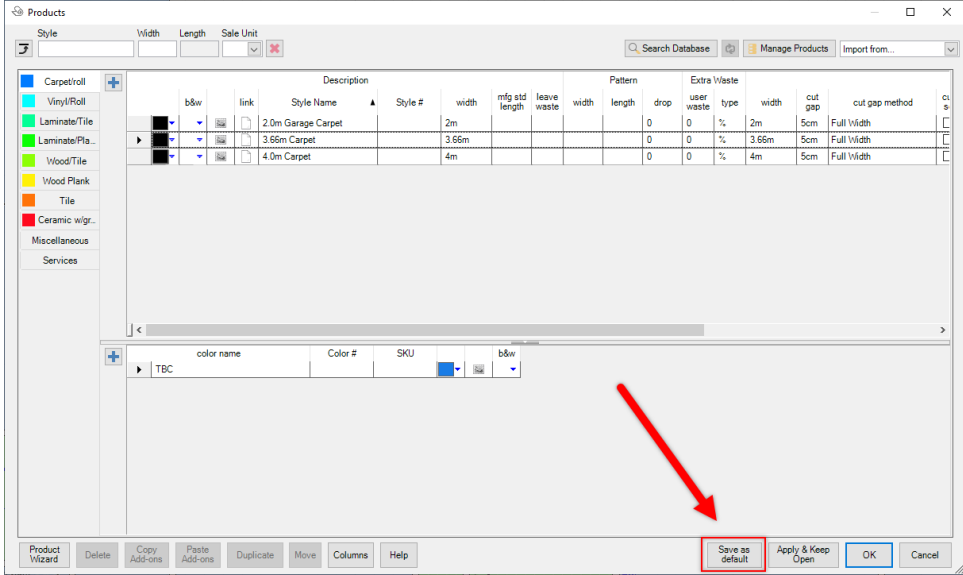

We've just told Measure that the product list in this project should become the default product list for new projects from now on. You can use this technique to provide others in your team with your product list or reinstate a previous version of your product list.